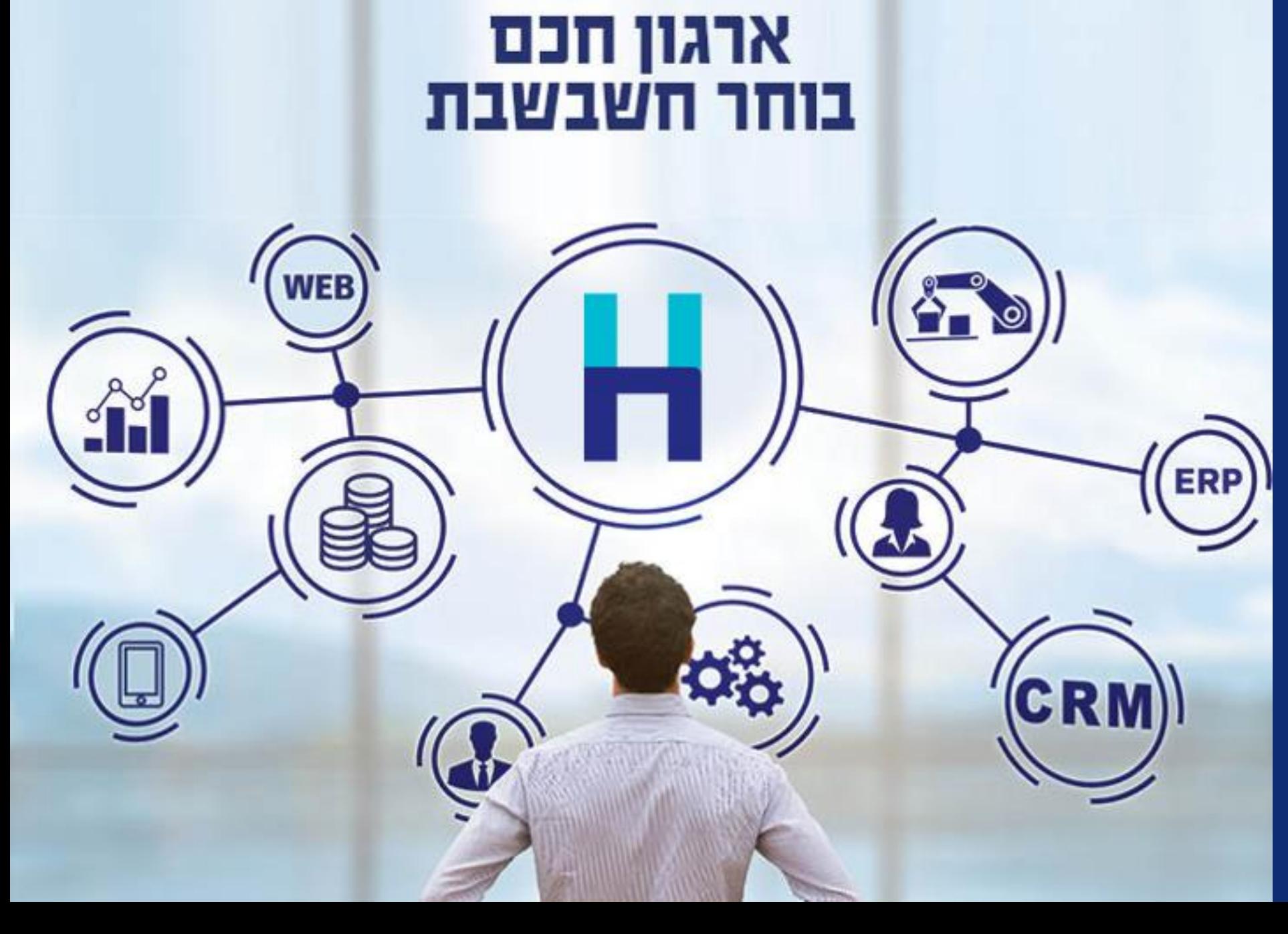

# **מודל חשבוניות ישראל**

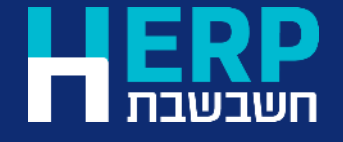

### שלבים מקדימים

- [דרישות חומרה](https://h-erp.co.il/%D7%9E%D7%99%D7%93%D7%A2-%D7%9C%D7%9C%D7%A7%D7%95%D7%97%D7%95%D7%AA/%D7%A9%D7%90%D7%9C%D7%95%D7%AA-%D7%A0%D7%A4%D7%95%D7%A6%D7%95%D7%AA/%D7%93%D7%A8%D7%99%D7%A9%D7%95%D7%AA-%D7%97%D7%95%D7%9E%D7%A8%D7%94/) יש לוודא שהמחשוב בעסק עומד בדרישות החומרה המפורסמות באתר חשבשבת.
	- האם אתם עובדים [במהדורת חשבשבת 2023](https://downloads.h-erp.co.il/files/QA/AboutHas.pdf) גרסה 1 ?
		- [רישום לשירותים דיגיטליים ב](https://secapp.taxes.gov.il/srRishum/main/openPage)אתר רשות המיסים.
	- [בקשה להרשאה לקבלת מספר הקצאה ל](https://secapp.taxes.gov.il/logon/LogonPoint/tmindex.html)חשבוניות ישראל / קבלת תרומה.

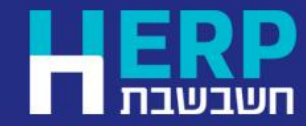

# קבלת טוקן בחשבשבת

- קבלת מספר הקצאה מחייבת קבלת טוקן בחשבשבת. •
- יש להוריד טוקן לכל חברה עבורה מעונינים להפיק מסמכים עם<br>הקצאה.
	- לטוקן יש תאריך תוקף. יש להוריד שוב טוקן כאשר<br>התוקף פג.
	- עובדים ברשת? פעולה זו מבצעים מתחנה אחת<br>ברשת.

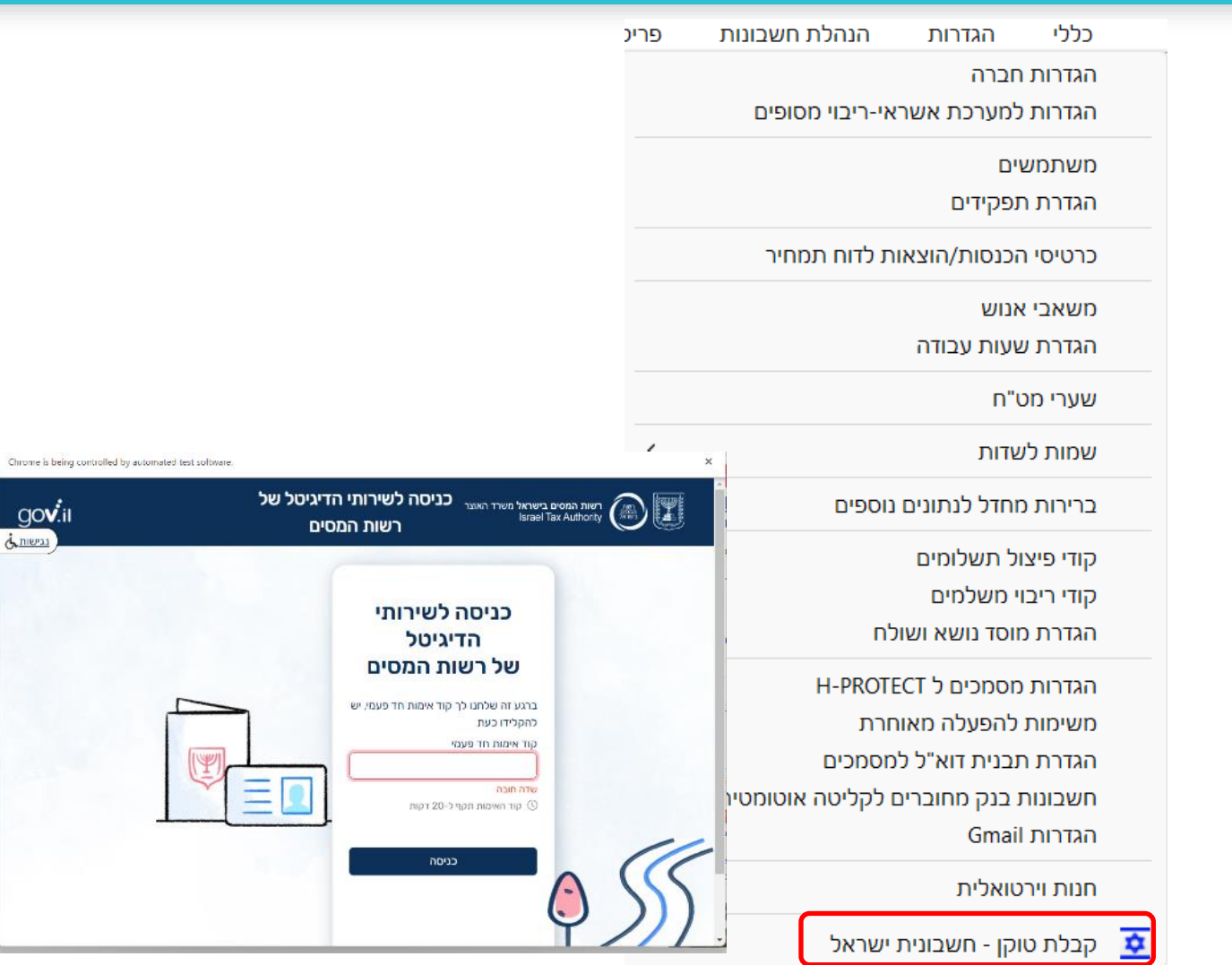

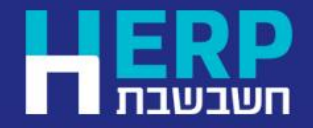

**חשבונית ישראל** תפריט: **הגדרות < קבלת טוקן –**

www.H-erp.co.il

 $\dot{\alpha}$ me

#### כיצד יודעים שקיים טוקן בחברה?

• החל ממהדורת חשבשבת 2023 גרסה 1.2 מופיע בהגדרות חברה סימן שקיים טוקן

ותוקף הטוקן

20/04/2024 בחברה קיים טוקן - חשבונית ישראל. בתוקף עד: 20/04/2024

H שם החברה: 5612310 009 5631919 00970 ריח הלל 3 חל אריך 67017 :תובת: הגדרות קופה חשבשבת שם מקוצר: hashavshevet - demo company - 033035221 שם לועדי: הגדרות מלאי beit hilel 3. Tel-Aviv Tel: 03-5631919 Fax: 03-5612310- 511094369 רחורח לונוזיח: acr@hash.co.il :2"X1T Www.hash.co.il SIT. | הגדרות חיפוש - קודי תמחיר/סוגי תנועה || הגדרות כלליות - חשבונות/פריטים || דוח למע"מ || 17476 || הגדרות הגדרות בלאיות - המשך || הגדרות כלליות **ס** מקוצרת לשונית ברירת מחדל בפקודות יומן: :TU 01/07/2023 ⊪ 31/12/2024  $\Box$  $-\eta$ תאריכי אסמכתא:  $2$  מקוצרת  $\subset$ 30/06/2025 ▦▾  $TU$ 01/07/2023  $\blacksquare\blacktriangledown$  $-\eta$ תאריכי ערד:  $\Box$ מפורטת 31/12/2024 ⋑▼ תאריך נוסף:  $\Box$ 01/07/2023  $-\eta$  $T1$ רא לבדוק איזון במט"ח  $\circ$ מט"ח בפקודות יומן: **DO** ווסד פיננסי $\bigcirc$ סוג ארגון: מהתרות על חוסר איזון רינ"ר $\bigcirc$ מלכ"ר + עוסק רגיל $\bigcirc$ רחייב איזון במט"ח  $\circ$  $\sim$   $\sim$ מטבע מוביל לשערוך:  $\sim$ 17.00 מע"מ:  $0.00$ 033035221 מחפר נונחק מורווזה: %מס הכנסה: בתוקף עד:  $0.00$ מספר תיק ניכויים: מקדמות: 033035221 מספר ח"פ: √ מפיק שקים לספקים ללא אישור ניהול ספרים 777777715 מספר לקבלות תרומה: החררה מורה רמקור מחפקים  $\backsim$ 033035221 מספר ישות: ב בחברה קיים מוקן - חשבונית ישראל. - בתוקף עד: 20/04/2024

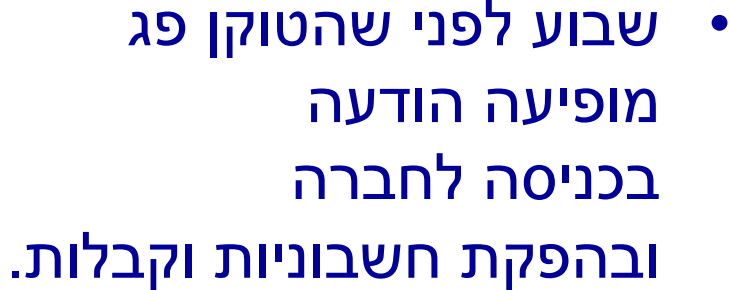

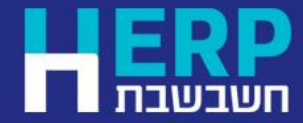

תפריט: **הגדרות < הגדרות חברה**

הגדרות חברה H

#### תנאים לקבלת הקצאה עבור חשבוניות מס

- חשבונית מס חייבת במע"מ. נכללים סוגי המסמכים הבאים: חשבונית מס, חשבונית מס קבלה, חשבונית מס ריכוז, חשבונית מס שיריון, חשבונית מס משגור, תלוש מכירה, חשבונית מס, חשבונית ריכוז וחשבונית מס קבלה עבור חיוב שעות ושכירות. חשבונית מס וחשבונית מס קבלה עבור חיובים קבועים )חוזים(.
- הקצאה אוטומטית עבור חשבונית שבה סכום מע"מ בגובה של 4,250 ש"ח ומעלה. כלומר, סכום נטו, לאחר הנחות, ולפני מע"מ של פריטים חייבים במע"מ בסכום של 25,000 ש"ח.
	- מספר עוסק מורשה או ח.פ. של החברה מעודכנים בהגדרות חברה.
		- החשבונית כוללת מספר עוסק מורשה של הלקוח.
		- קיים טוקן לחברה הנוכחית מרשות המיסים ותאריך הטוקן בתוקף.

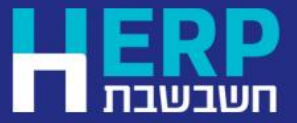

#### אופן קבלת ההקצאה בהפקת חשבוניות מס

- התוכנה יוצאת לקבלת הקצאה אוטומטית ובאופן שקוף למשתמש בעת בחירה בכפתור **הפקה**, עבור מסמכים שעונים על התנאים שפורטו.
	- מספר ההקצאה מודפס על גבי המסמך מתחת למספר האסמכתא של החשבונית. 9 התווים מימין מודגשים.
		- ניתן להציג את מספר ההקצאה באמצעות לחיצה על כפתור **קובץ קבוע**. המספר מופיע בשדה מס' הקצאה, מתחת לשדה מזהה של המסמך.

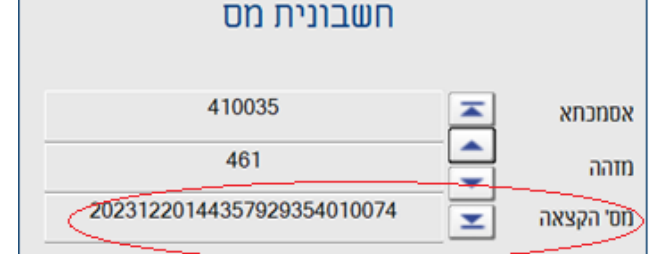

• מספר ההקצאה נרשם גם בפקודת היומן שנוצרת במנה .9999

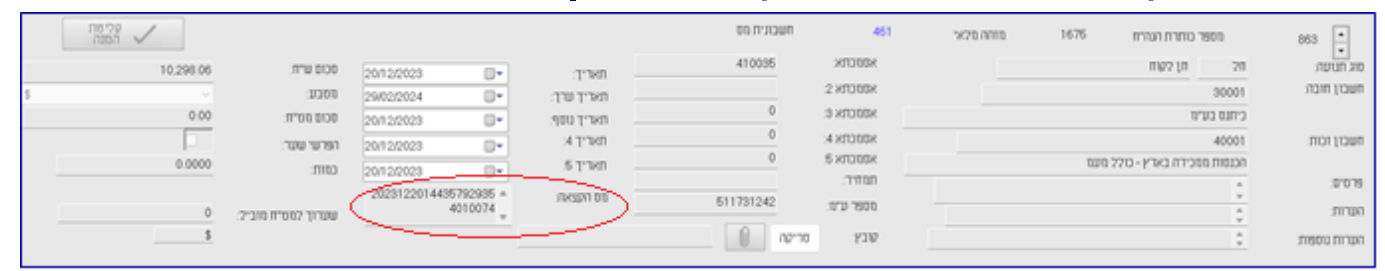

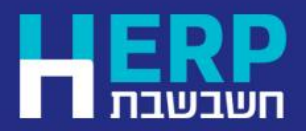

תפריט: **מסמכים < מכירות**

## כיצד נוהגים אם לא התקבלה הקצאה לחשבונית?

- אם בעת הפקת מסמך שבו סכום המעמ הוא 4,250 ש"ח ומעלה ולא התקבלה הקצאה, ניתן לשוב ולבקש הקצאה עבור מסמך ספציפי או באופן מרוכז.
	- דוגמאות למקרים בהם לא תתקבל הקצאה: חסר מספר עוסק מורשה, אין גישה לאינטרנט.
		- מדפדפים למסמך שהופק באמצעות לשונית **דפדוף**.
			- לוחצים על כפתור לוח השנה כפתור זה מוצג רק כאשר למסמך לא התקבלה הקצאה.
				- אם חסר מספר ע.מורשה יש לעדכן תחילה את מספר העוסק ורק לאחר מכן לבחור בכפתור הקצאה.

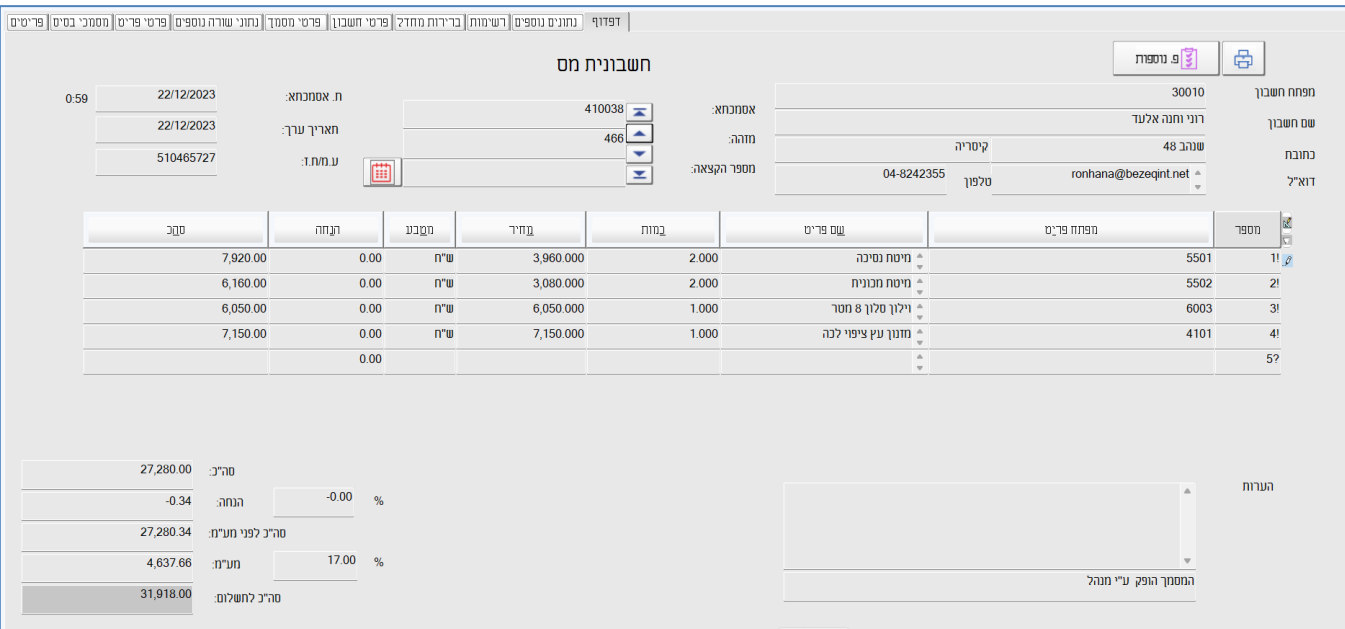

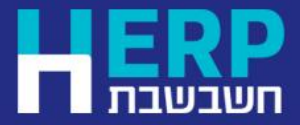

תפריט: **מסמכים < מכירות < סוג מסמך רצוי < דפדוף**

## קבלת הקצאה לקבוצת מסמכים

- אם לא התקבלה הקצאה לקבוצת חשבוניות, ניתן לבקש הקצאה למסמכים באופן מרוכז.
- יש להיכנס למסמכים, לבחור בלשונית **דפדוף** ובתפריט **פעולות נוספות < קבלת מספרי הקצאה לקבוצת מסמכים.**

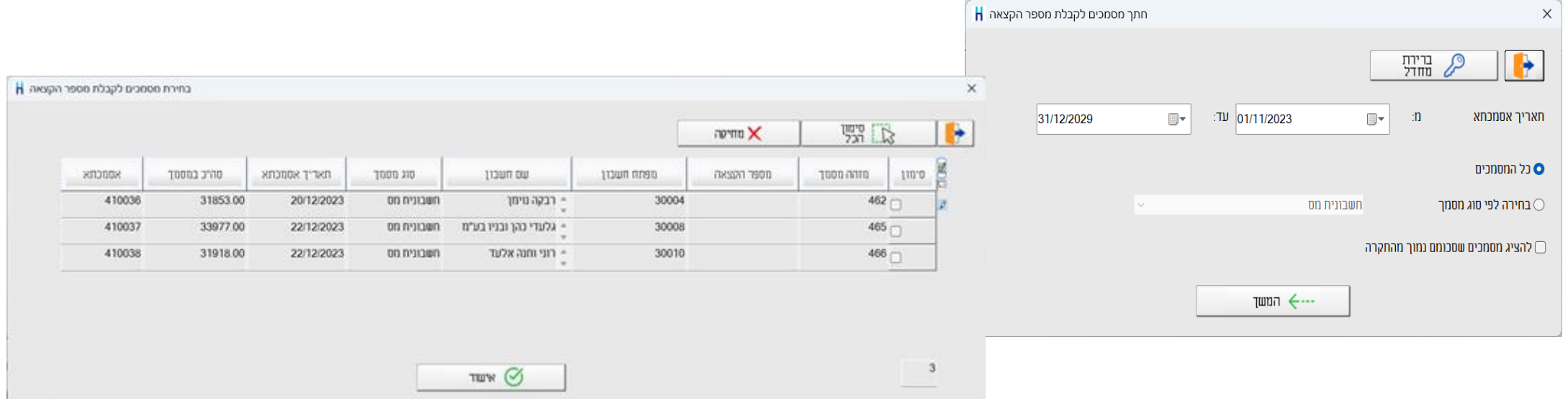

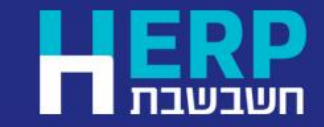

תפריט: **מסמכים < מכירות < סוג מסמך רצוי < דפדוף < פ.נוספות < קבלת מספרי הקצאה לקבוצת מסמכים**

#### עדכון מספר הקצאה בחשבוניות רכש

• למסמך חשבונית רכש נוסף השדה מספר ההקצאה

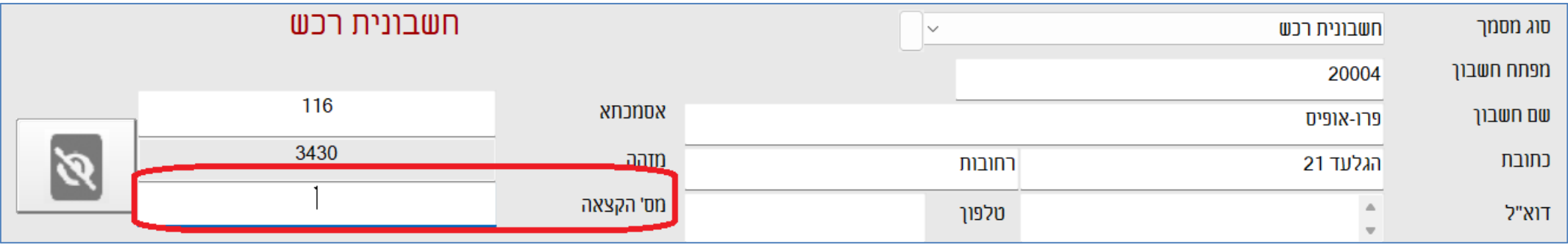

- שדה זה פתוח לעדכון וניתן לרשום בו את מספר ההקצאה שמופיע על חשבונית הרכש שקיבלתם מהספק.
	- המספר יתעדכן בפקודת היומן וידווח בדוח מע"מ מקוון 874PCN.

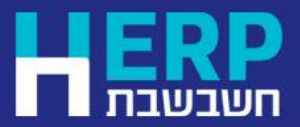

#### פורמט הדפסה

• מספר הקצאה התווסף לפורמטי ההדפסה: עברי ואנגלי.

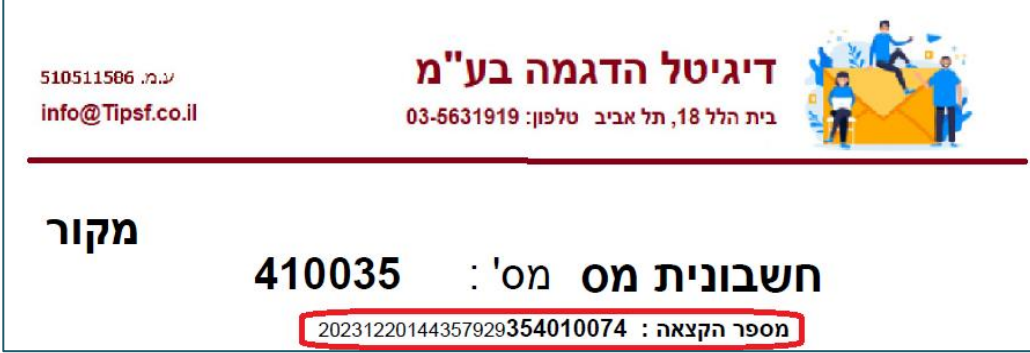

מספר הקצאה מס הכנסה : Allocation number

ניתן למחוק ולשנות את מיקום השדה.

- למחולל המסמכים נוסף השדה **מספר הקצאה מס הכנסה.** שדה זה מופיע תחת: הוסף שדה מסוג < קובץ כותרת מסמך.
- עסקים שבנו פורמטי הדפסה יחודיים לעסק, נדרשים להפעיל את התוכנית **עדכון מספר הקצאה בפורמטי הדפסה**. התוכנית מוסיפה באופן אוטומטי את השדה מספר הקצאה לכל פורמטי ההדפסה הקיימים. במסמכים שלא כוללים מספר הקצאה, השדה לא מוצג במסמך הדיגיטלי / המודפס.

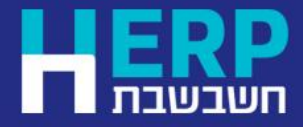

#### מספר הקצאה במערכת הנה"ח

#### מספר הקצאה התווסף לכל האפשרויות הבאות:

• הגיליון הדינמי של פקודת יומן בשיטה המקוצרת והמפורטת.

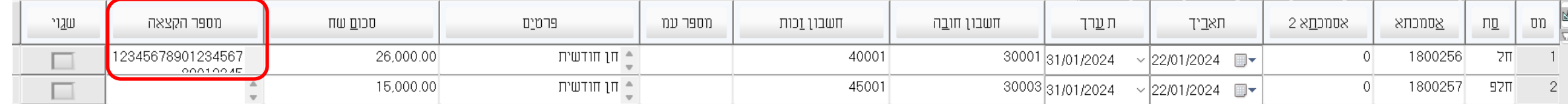

- תיקון תנועות הנה"ח.
	- דוח מע"מ 874Pcn.
- אשף ומחולל הדוחות הבאים: איתור תנועות וכרטסת הנה"ח ומלאי, תנועות מע"מ שנאספו וששודרו.
	- הגליון הדינמי של ניתוח כרטיסים ידני.
		- יבוא ויצוא נתונים לרו"ח
	- ממשקים: ממשק יבוא ויצוא תנועות הנה"ח / מסמכים.

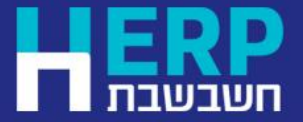

תפריט: **הנהלת חשבונות**

## דוחות בנויים במחולל / אשף הדוחות לשימושכם

- מספר הקצאה התווסף לדוחות הנה"ח, שיווק ומע"מ במחולל/אשף הדוחות.
	- לנוחותכם, בנינו דוחות הכוללים את מספר ההקצאה.
- הדוחות נשלחים באמצעות דוא"ל והורדתם לתחנה מתבצעת ע"י קליק בעכבר.

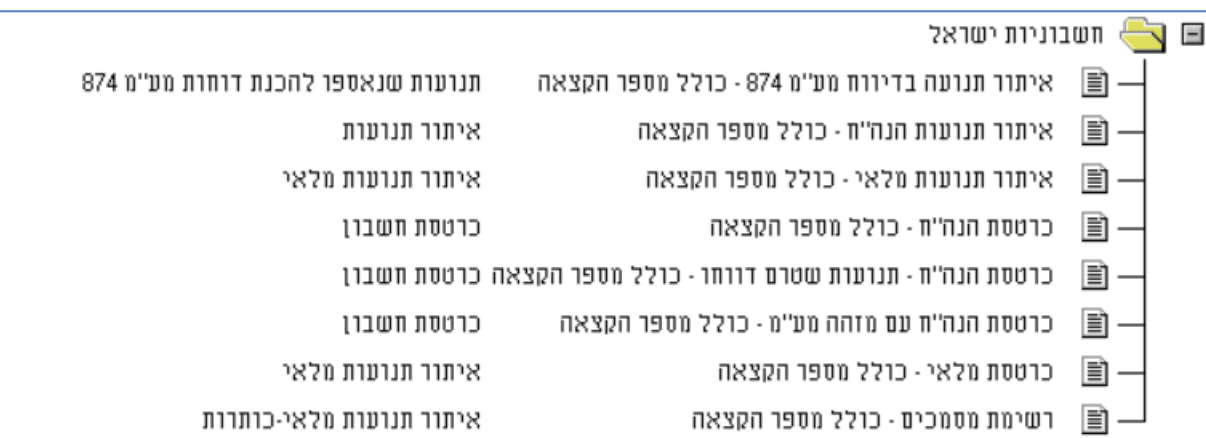

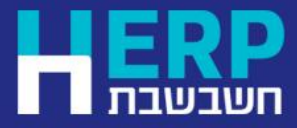

# הצגת מספר הקצאה בהפקת דוח מע"מ מקוון PCN874

#### • בדו"ח מע"מ מקוון 874PCN בסעיף **תנועות בדו"ח** מופיע מספר ההקצאה בכל חשבונית שדווחה וכללה מספר הקצאה <<

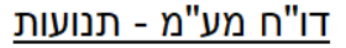

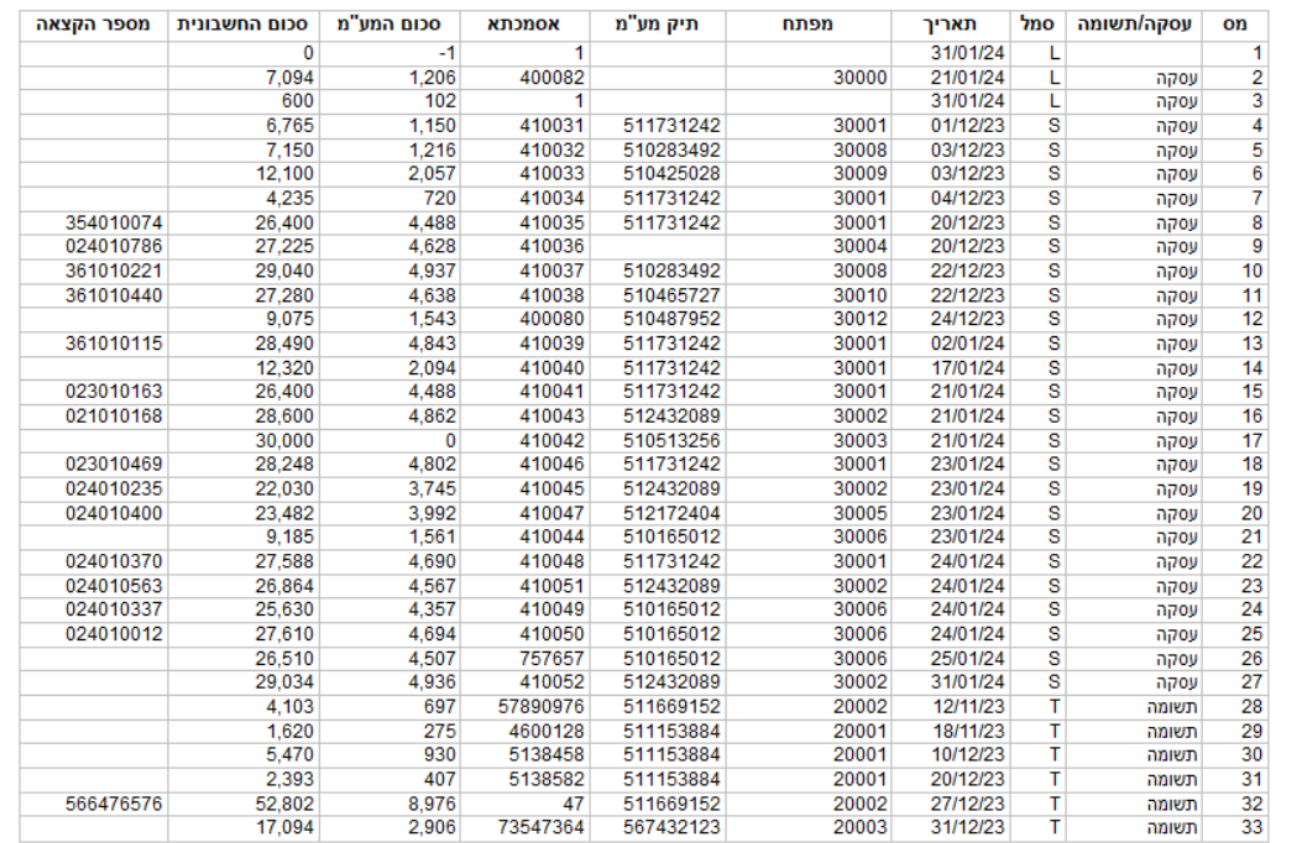

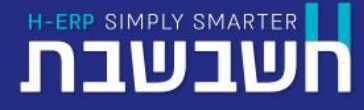

תפריט: **דוחות < דוחות הנה"ח < דוחות מס הכנסה ומע"מ < דוח מעמ לקובץ - 874PCN או < דוחות < דוח מעמ לקובץ – 874PCN**

# בדיקת הקצאה בהפקת דוח מע"מ מקוון PCN874

#### במהדורה הקרובה של חשבשבת, צפוי לצאת השיפור הבא:

- כאשר קיימת חשבונית שבה סכום המע"מ הוא 4,250 ש"ח ומעלה )הסכום המינימלי לקבלת הקצאה נכון ל 5/5/24( ולא התקבל מספר הקצאה – יוצג החלון הבא:
	- הקלקה על השדה **עסקה / תשומה**  תאפשר הזנה ידנית של מספר ההקצאה.

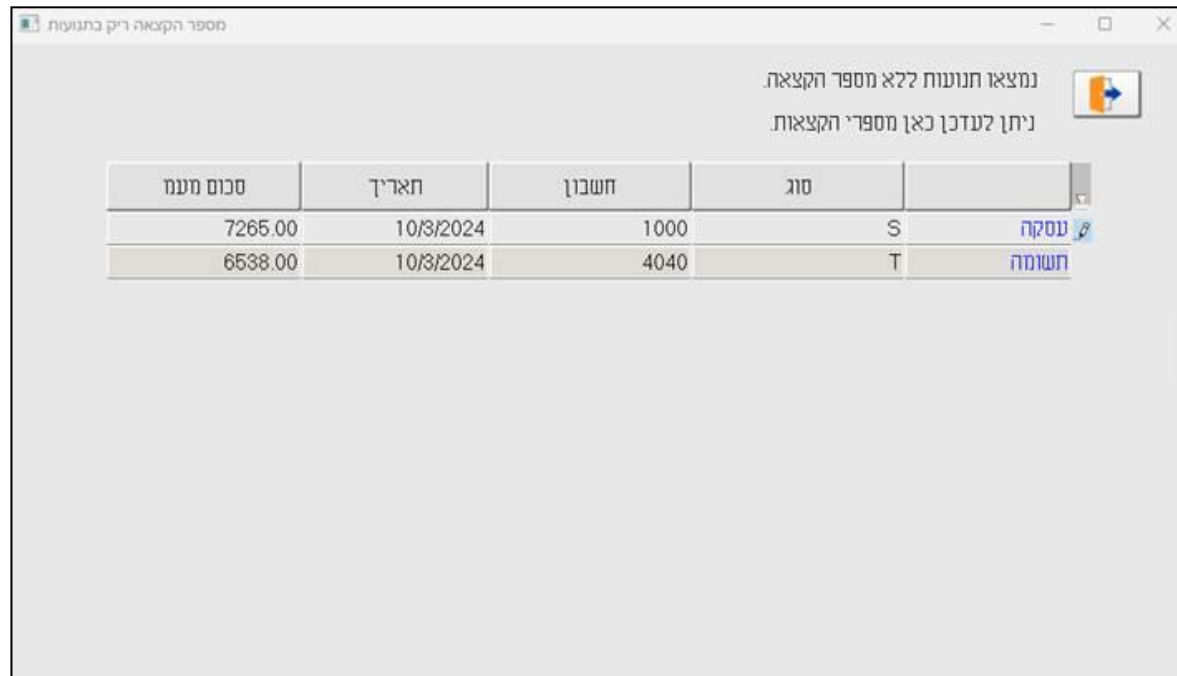

הדפסת הדוח

חורה

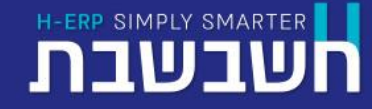

תפריט: **דוחות < דוחות הנה"ח < דוחות מס הכנסה ומע"מ < דוח מעמ לקובץ - 874PCN או < דוחות < דוח מעמ לקובץ – 874PCN**

www.H-erp.co.il

המשד הפקה

#### כלים לשימושכם מבית חשבשבת

• אתר חשבשבת עומד לשירותכם ובו ריכוז כל המידע הרלוונטי למערכת חשבוניות ישראל.

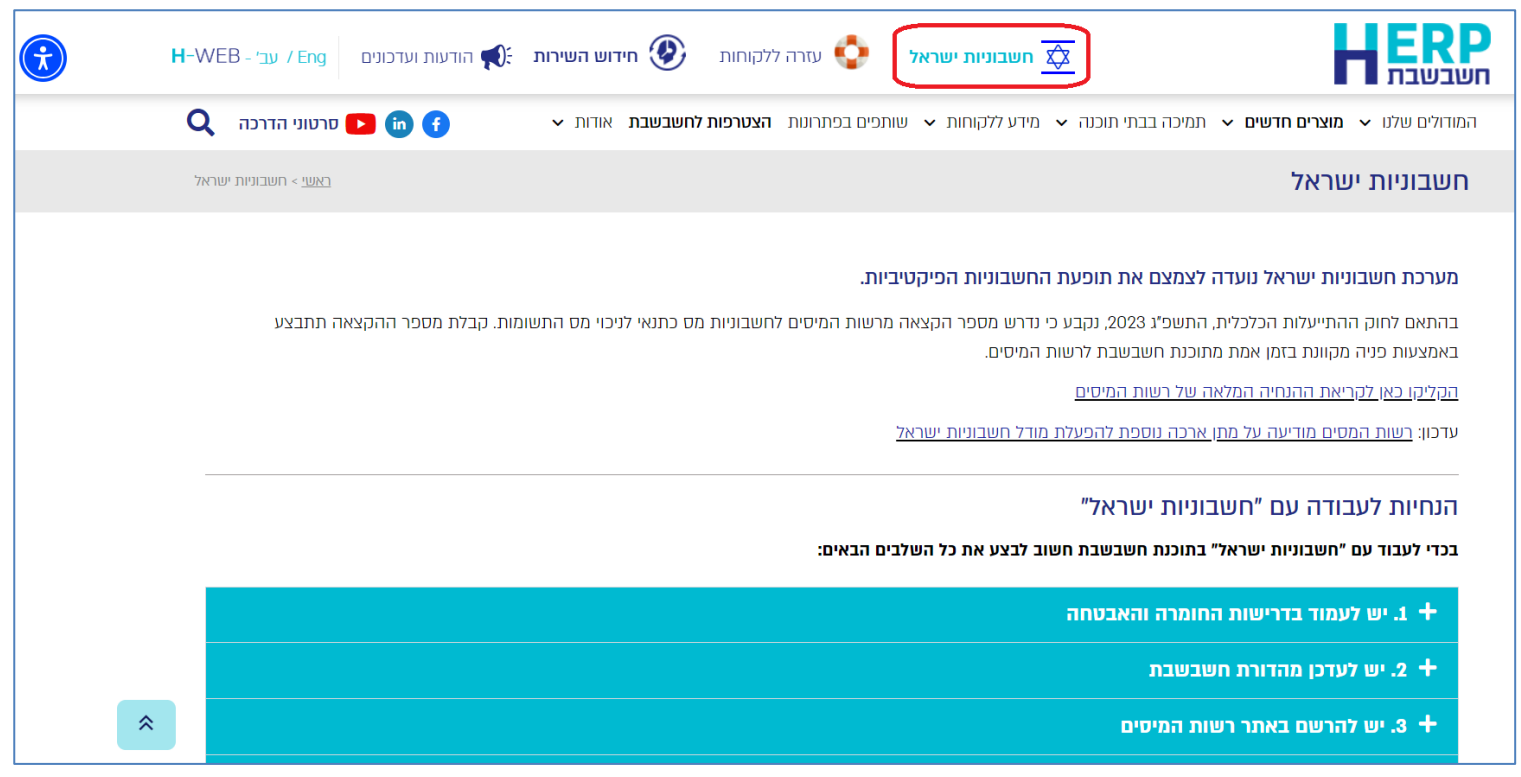

• שאלות ותשובות ללקוחות חשבשבת: [-h.downloads://https](https://downloads.h-erp.co.il/files/IsrInv/IsrInvCQ.pdf) [erp.co.il/files/IsrInv/IsrInvCQ.pdf](https://downloads.h-erp.co.il/files/IsrInv/IsrInvCQ.pdf)

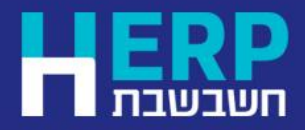

https://h-erp.co.il **[:חשבשבת לאתר קישור](https://h-erp.co.il/)**

/[https://h-erp.co.il/israel-invoice](https://eur05.safelinks.protection.outlook.com/?url=https%3A%2F%2Fh-erp.co.il%2Fisrael-invoice%2F&data=05%7C02%7Cavivit%40H-erp.co.il%7C42bc1eb90f2147abb16508dc1b46c3c6%7C42950eee418f44d39b45af0fed77efe1%7C1%7C0%7C638415237951290558%7CUnknown%7CTWFpbGZsb3d8eyJWIjoiMC4wLjAwMDAiLCJQIjoiV2luMzIiLCJBTiI6Ik1haWwiLCJXVCI6Mn0%3D%7C3000%7C%7C%7C&sdata=RPaEJ%2B2E8OmN4axu%2BH9%2FYbbgey%2F%2FMg6qi%2BiC8ty5S4Y%3D&reserved=0) **:חשבשבת באתר ישראל לחשבוניות ישיר קישור**

# THANK YOU

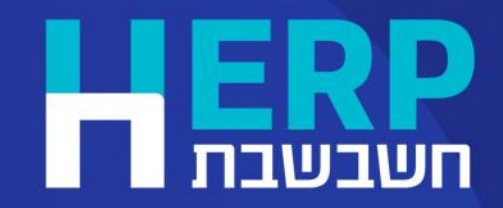